## **Общие сведения о надстройке «Пакет анализа» и статистических функциях MS Excel**

Лекция 1

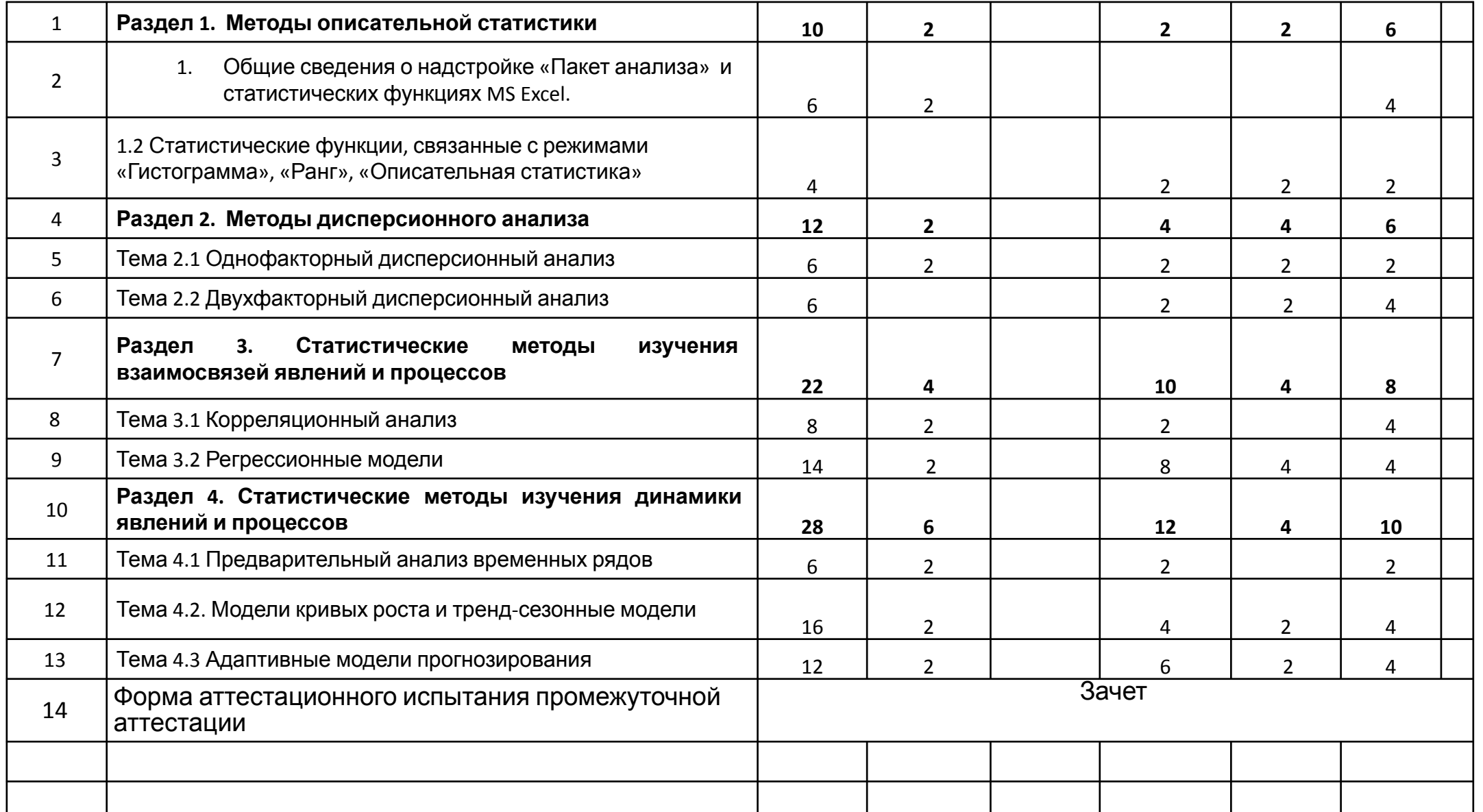

#### **• Тема 1.1. Общие сведения о надстройке «Пакет анализа» и статистических функциях MS Excel**

Обзор существующих программных средств обработки информации. Сводка и группировка данных с использованием электронных таблиц MS Excel. Работа с мастером функций. Методы компьютерной обработки статистических данных. Технология работы в режиме «Анализ данных». Применение пакета MS Excel при статистической обработке данных. Диалоговое окно режима «Описательная статистика».

#### **• Тема 1.2. Статистические функции, связанные с режимами «Гистограмма», «Ранг», «Описательная статистика»**

Функции описательной статистики: СРЗНАЧ, СРГАРМ, СРГЕОМ, МЕДИАНА, МОДА, КВАРТИЛЬ, ПЕРСЕНТИЛЬ, СТАНДОТКЛОН, ДИСП, КВАДРОТКЛ, СРОТКЛ, СТАНДОТКЛОНА, СТАНДОТКЛОНП, ЭКСЦЕСС, СКОС, МИН, МЕДИАНА, МАКС, МАКСА, НАИБОЛЬШИЙ, НАИМЕНЬШИЙ.

Гистограмма, алгоритм ее построения. Выборка. Технология формирования выборки из генеральной совокупности. Определение ранга числа в списке чисел с помощью функции ″РАНГ″.

Использование встроенных статистических функций, связанных с режимом с режимом «Описательная статистика», при анализе данных таможенной статистики.

### ЧТО НУЖНО ДЕЛАТЬ, ЧТОБЫ ДАННЫЕ ПРИНОСИЛИ ПОЛЬЗУ?

## **Каждые два года объем данных, которыми обладает человечество, увеличивается в десять раз!**

**Анализ данных** – процесс обнаружения в имеющихся данных ранее неизвестных, нетривиальных, практически полезных, доступных интерпретации данных, необходимых для принятия решений в различных сферах деятельности.

### Важное замечание:

Анализ данных концентрируется на практическом применении статистических методов не только для того, чтобы делать выводы описательного характера (описательная и дескриптивная статистика), но и для того, чтобы предсказывать будущее изучаемых объектов (предиктивная аналитика) и давать рекомендации по принятию решений (предписывающая или прескриптивная аналитика).

### Описательная (дескриптивная) статистика

это раздел статистической науки, в рамках которого изучаются наиболее распространенные методы обработки статистических данных, включающие в себя их группировку, табличное и графическое представление, количественное описание с помощью основных статистических показателей (средние величины, меры рассеяния, характеристики формы распределения и другие).

### Данные о росте студентов учебной группы (см)

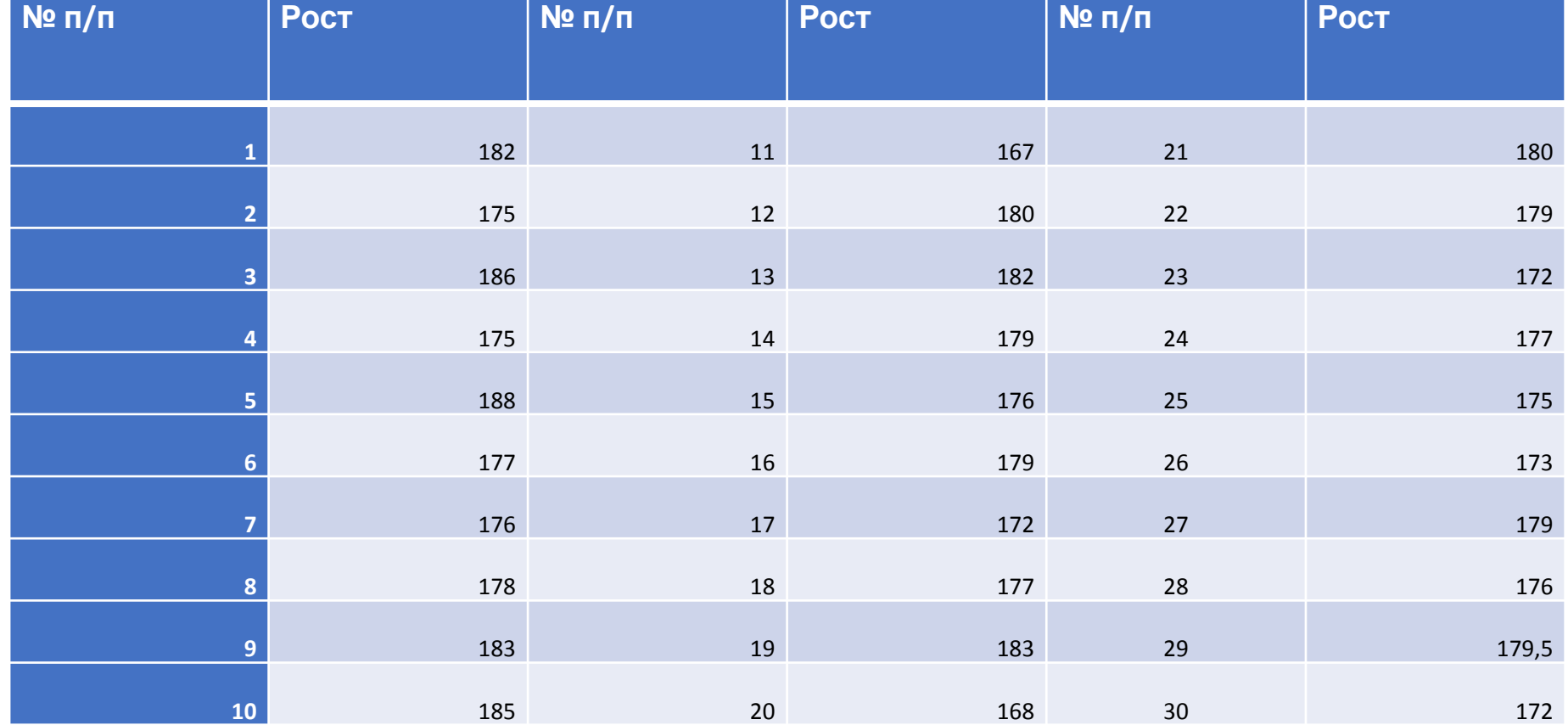

### Вставка – статистическая гистограмма

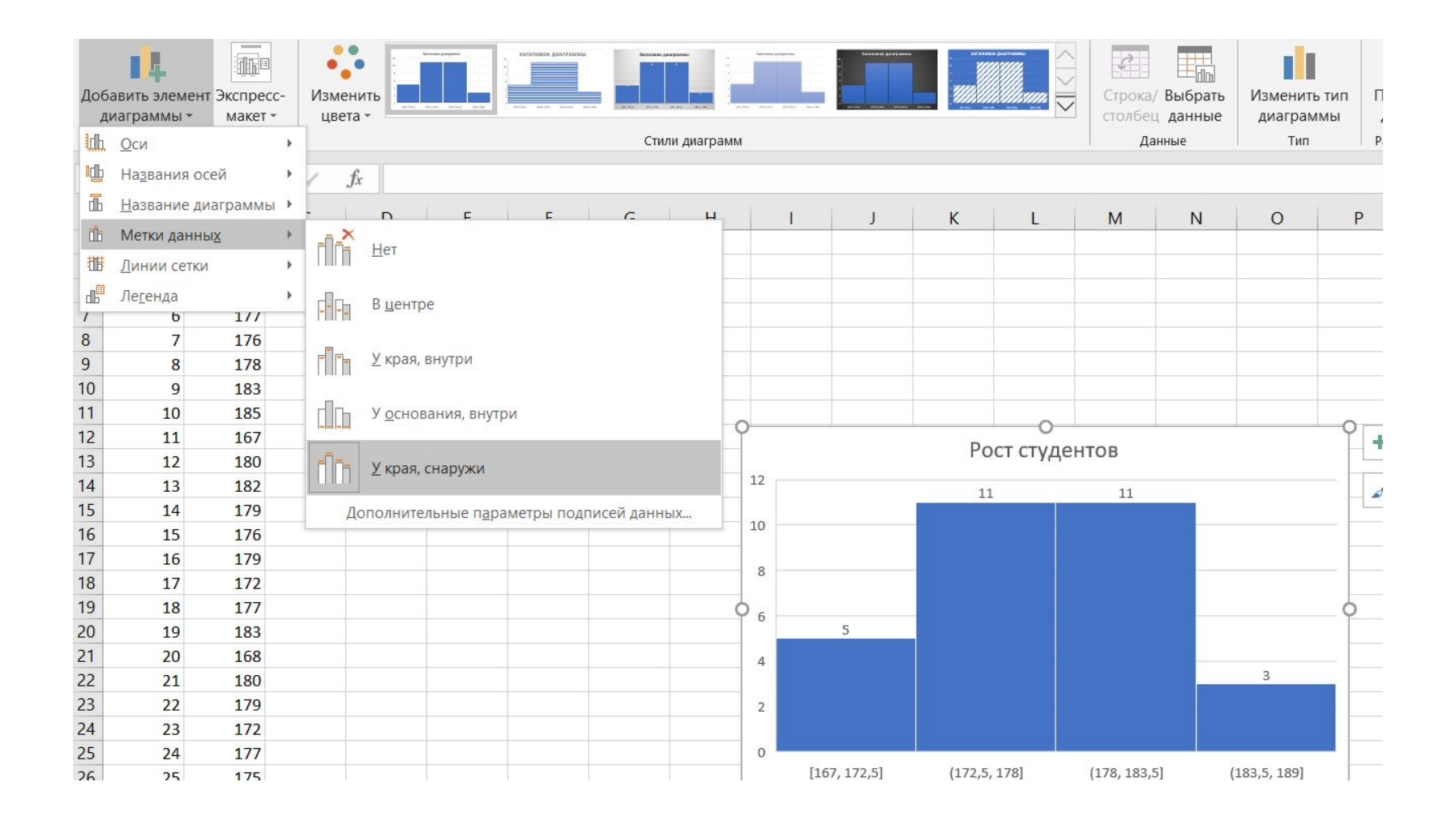

### Правая кнопка мыши на оси абсцисс – формат оси – длина интервала 3 см (справа).

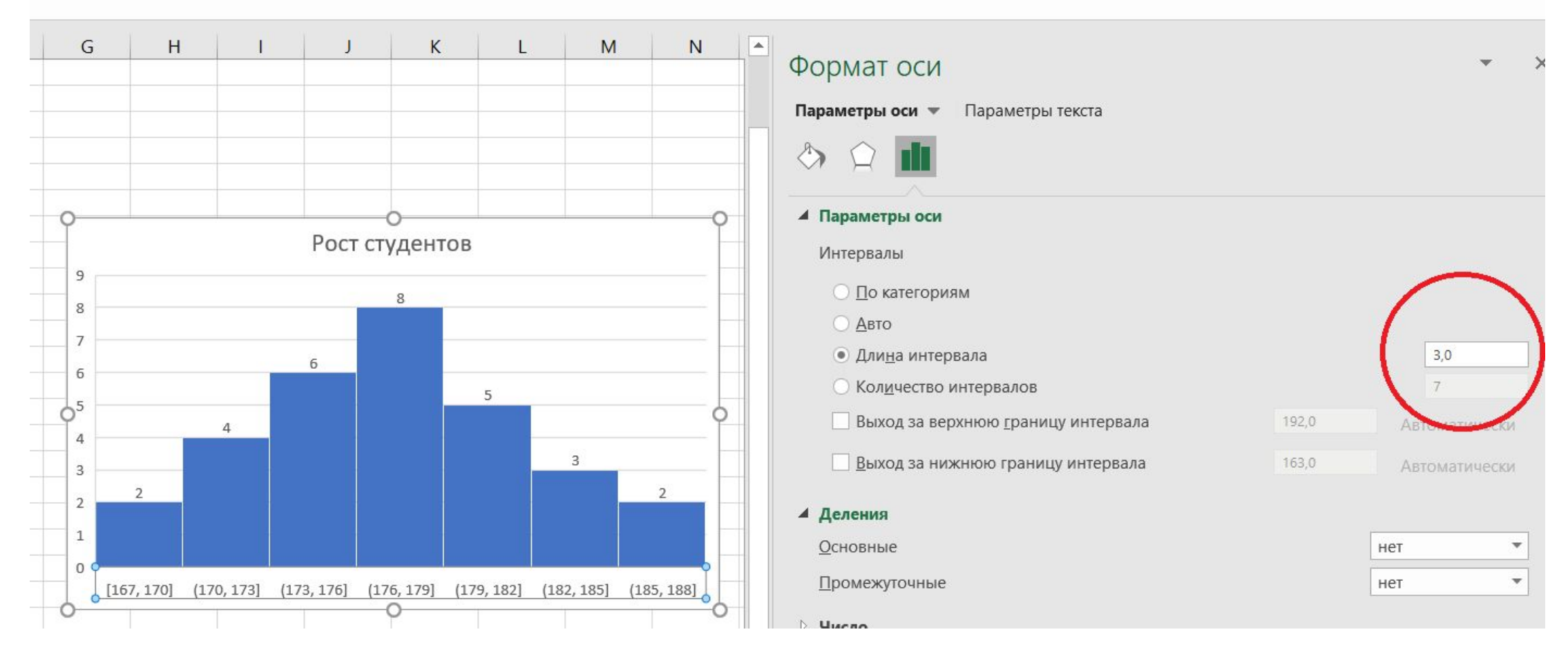

### Уменьшение длины интервала до 1,5 см

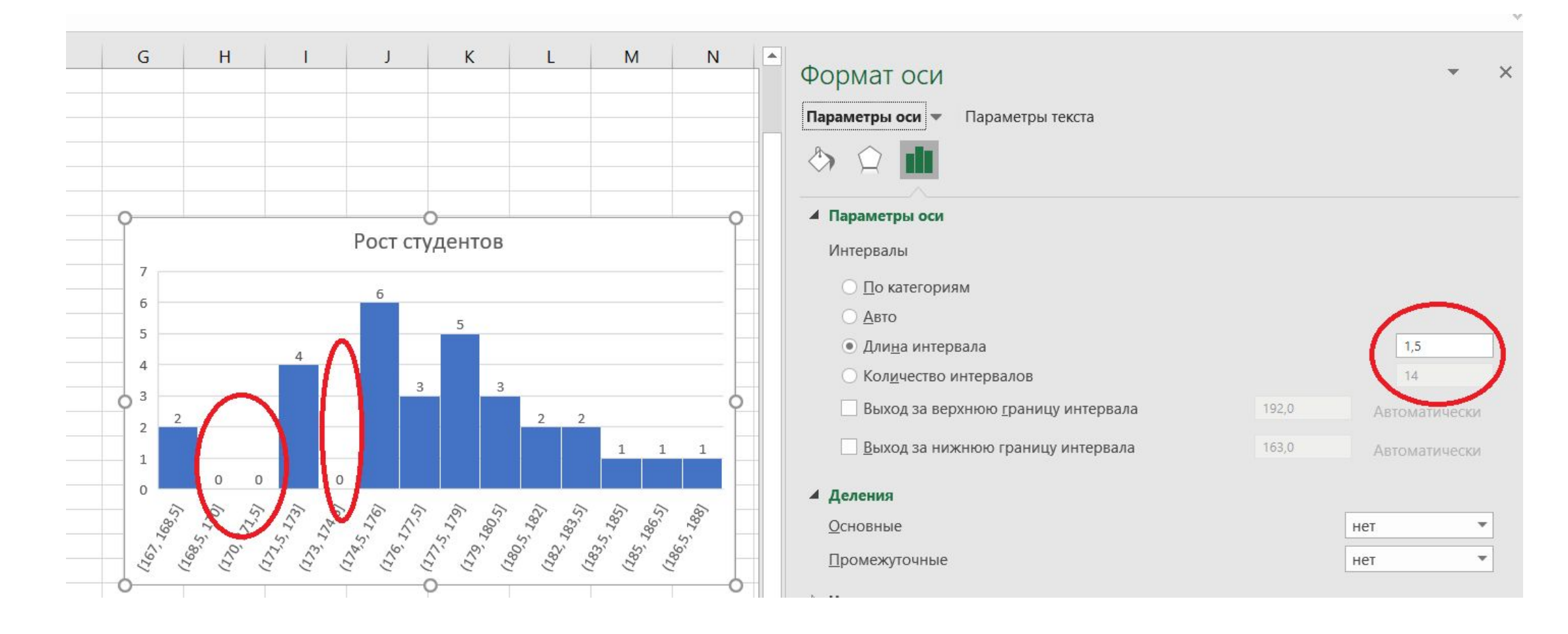

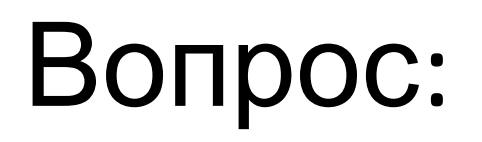

Какие знаете правила, используемые для определения длины интервала группирования? Формула Стерджеса Правило Скотта Правило Фридмана-Диакониса

## **Что же делать?**

На практике лучше всего попробовать несколько вариантов и выбрать из них тот, при котором гистограмма выглядит наиболее «гладкой»

### Альтернативный вариант:

Данные-анализ данных-гистограмма

*Гистограмма*. Используется для вычисления выборочных и интегральных частот попадания данных в указанные интервалы значений. При этом рассчитываются числа попаданий для заданного диапазона ячеек.

### **Элементы диалогового окна «Гистограмма» включают в себя:**

- Входной диапазон: ссылка на диапазон, содержащий анализируемые данные.
- Интервал карманов (необязательный): диапазон ячеек и необязательный набор граничных значений, определяющих отрезки (карманы). Эти значения должны быть введены в возрастающем порядке. В Microsoft Excel вычисляется число попаданий данных между текущим началом отрезка и соседним большим по порядку, если такой есть. Включаются значения на нижней границе отрезка и не включаются значения на верхней границе.
- Парето (отсортированная диаграмма): если установлен флажок, то данные будут представлены в порядке убывания частоты. Если флажок снят, то данные в выходном диапазоне выводятся в порядке возрастания отрезков.
- Интегральный процент: если установлен флажок, то будут вычислены и графически отмечены накопленные частости.
- Вывод графика: если установлен флажок, то автоматически создается встроенная диаграмма - гистограмма.

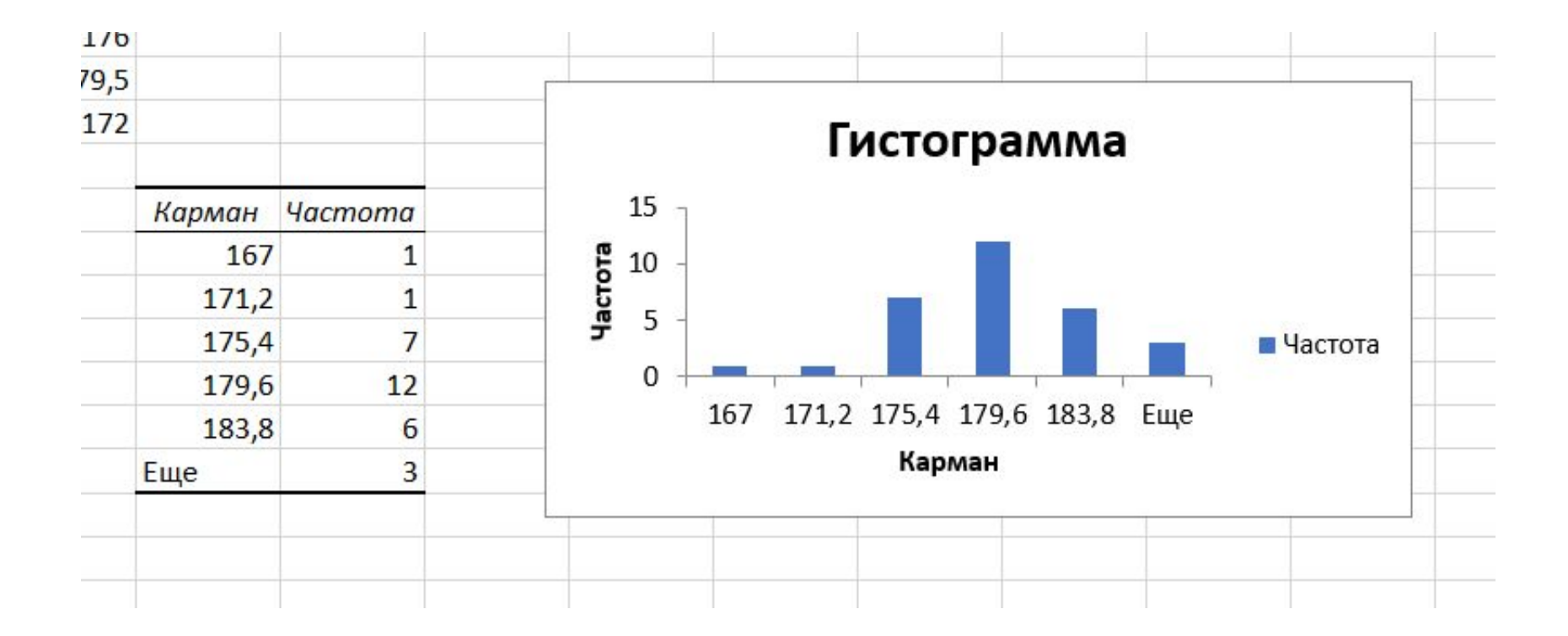

# **Описательная статистика**

# дает ответы на вопросы о том, что общего есть в анализируемых данных и какие в них есть различия.

другими словами, это расчет определенных статистических показателей для:

-измерения центра распределения

-измерения разброса данных

### Описательная статистика в MS EXCEL

- Следует отметить, что в MS Excel реализованы статистические функции, вычисляемые только *по простым формулам*.
- В частности, функции СРЗНАЧ(), СРГАРМ(), СРГЕОМ() возвращают среднее значение (среднее арифметическое, гармоническое, геометрическое, соответственно) аргументов. Например, если диапазон C5:C10 содержит числа, формула **=СРЗНАЧ(C5:C10)** возвращает **среднюю арифметическую простую** этих чисел.
- Структурные средние медиану и моду вычисляют с помощью функций МЕДИАНА(), МОДА(), аргументами которых должны являться числовые массивы. Функции КВАРТИЛЬ(), ПРОЦЕНТИЛЬ () возвращает k-ю квартиль и процентиль для значений диапазона, соответственно.

### Описательная статистика в MS EXCEL

- Функции ДИСП.Г(), ДИСП.В(), СРОТКЛ() возвращают генеральную дисперсию, исправленную дисперсию и среднее абсолютное линейное отклонение значений аргументов, соответственно. Логические значения и текст игнорируются́. Функци́я КВАДРОТКЛ() возвращает сумму квадратов отклонений точек данных от их среднего. Для вычисления выборочного и исправленного среднеквадратического отклонения применяются функции СТАНДОТКЛОН.Г() и СТАНДОТКЛОН.В(), соответственно. Аргументами функций должны являться числовые массивы, логические значения и текст игнорируются.
- Несмещенные статистические оценки коэффициентов асимметрии и эксцесса возвращают функции ЭКСЦЕСС() и СКОС(), соответственно.
- Минимальное и максимальное значения из числового массива позволяют выделить функции МИН() и МАКС(), соответственно. Наряду с указанными функциями имеется возможность определить k-ое по величине значение из множества данных с помощью функции НАИБОЛЬШИЙ(), аргументами которой являются массив данных и значение k. Аналогично определяется функция НАИМЕНЬШИЙ().

### **ОПИСАТЕЛЬНАЯ СТАТИСТИКА В НАДСТРОЙКЕ «АНАЛИЗ ДАННЫХ»**

*Описательная статистика*. Это средство анализа служит для создания одномерного статистического отчета, содержащего информацию о центральной тенденции и изменчивости входных данных

## Элементы диалогового окна «Описательная статистика»:

- •Входной диапазон: ссылка на диапазон, содержащий анализируемые данные, состоящие не менее чем из двух смежных диапазонов данных, данные в которых расположены по строкам или столбцам.
- Группирование: в зависимости от расположения данных во входном диапазоне, следует установить переключатель в положение «*По столбцам»* или «*По строкам»*.

### Элементы диалогового окна «Описательная статистика» (продолжение):

- •Уровень надежности: для того чтобы в выходную таблицу включить строку для уровня надежности, необходимо установить соответствующий флажок и ввести в поле требуемое значение надежности интервальных оценок.
- •Выходной диапазон: необходимо ввести ссылку на левую верхнюю ячейку выходного диапазона. Этот инструмент анализа выводит два столбца сведений для каждого набора данных, в которых левый столбец содержит названия описательных статистик; а правый – их значения.

# Элементы диалогового окна «Описательная статистика»

### (окончание):

Итоговая статистика: необходимо установить флажок для вывода значений следующих описательных статистик:

- Среднее, Стандартная ошибка (среднего),
- Медиана, Мода,
- Стандартное отклонение, Дисперсия выборки,
- Эксцесс, Асимметричность,
- Интервал,
- Минимум, Максимум,
- Сумма, Счет,
- Уровень надежности.

### Результаты расчета описательной статистики по данным о росте студентов

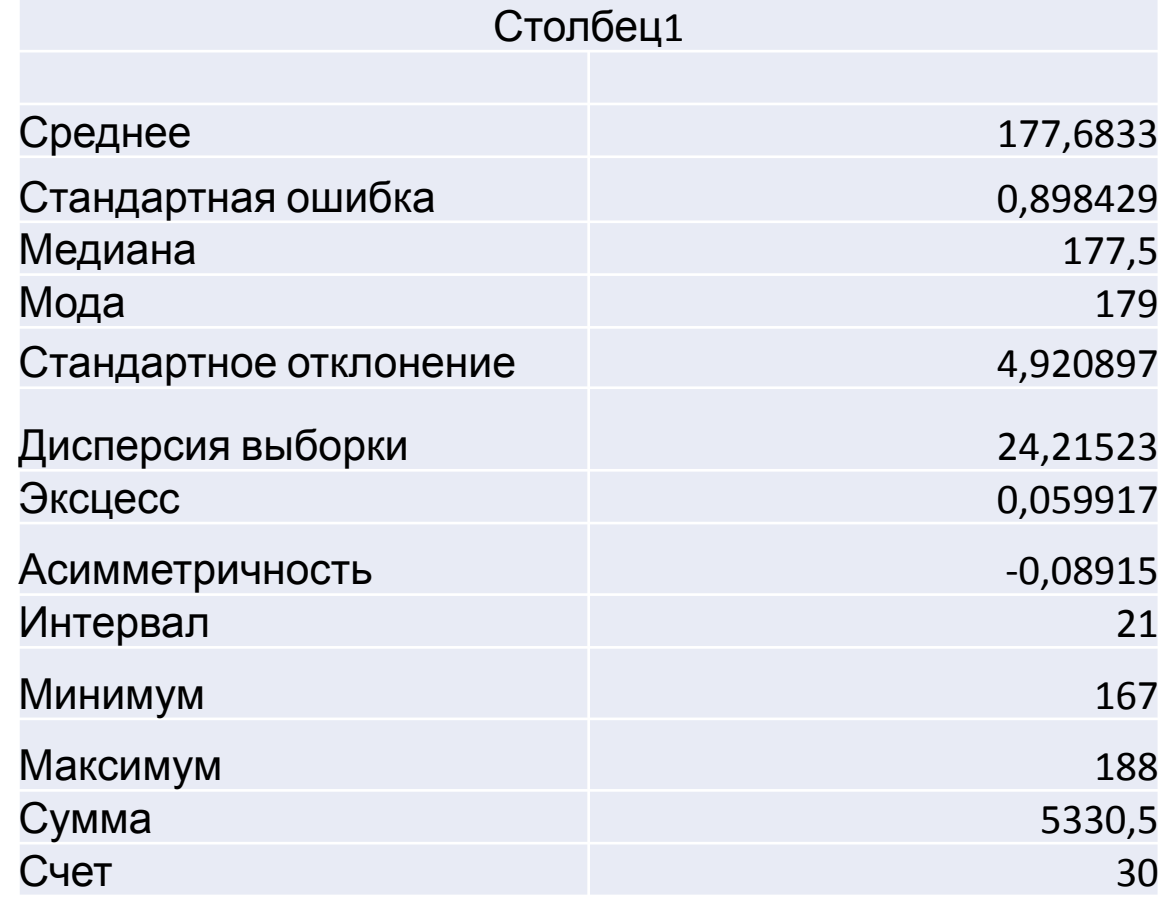